First, read the following precautions.

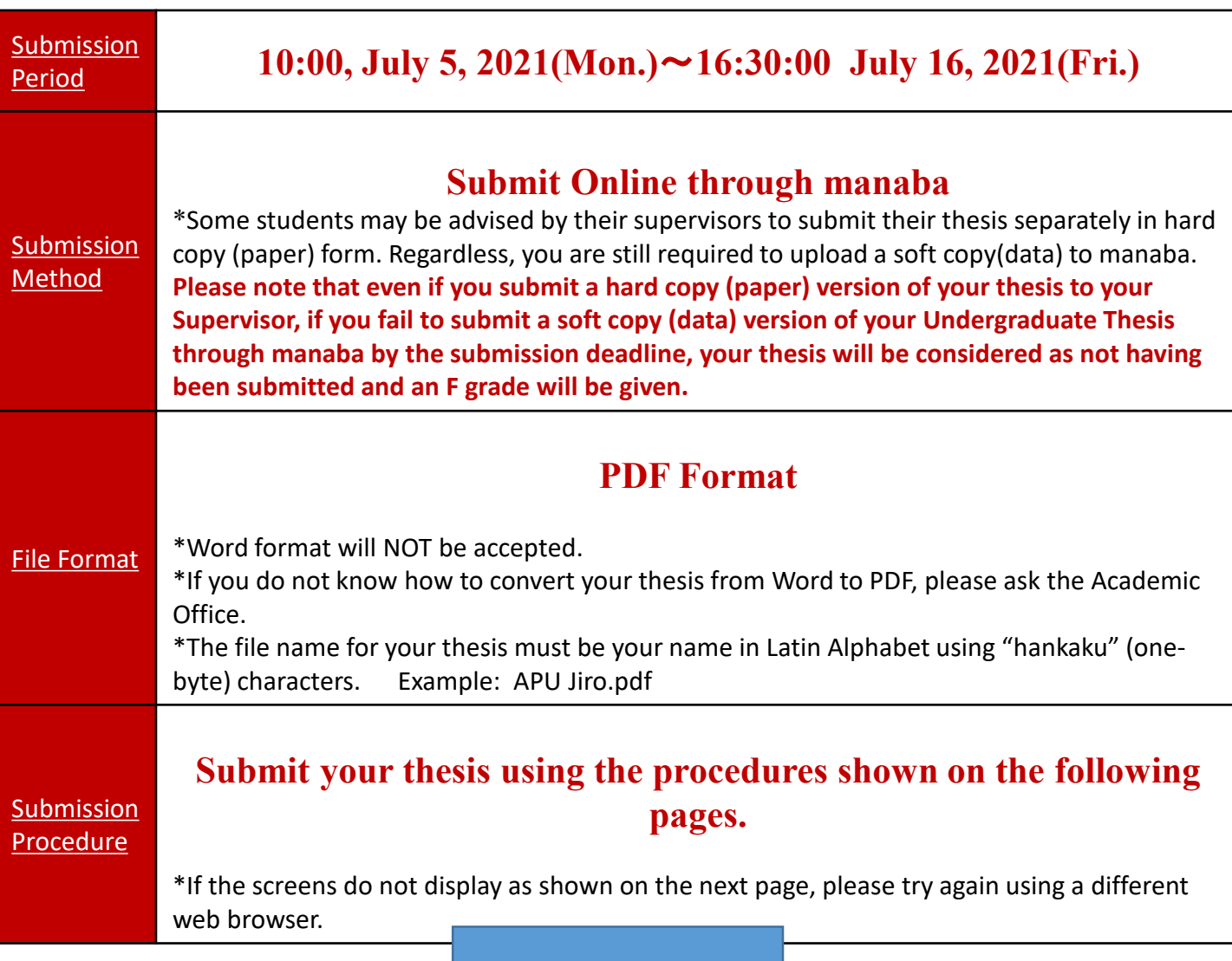

Now, log in to [manaba](https://manaba.apu.ac.jp/ct/login?lang=en) (← click here) and proceed to the next page.

\*The course for submitting thesis will be shown in manaba when the submission period starts.

## Submission Procedures

#### **(1) Click on "Undergraduate Thesis (APx) XX" in "My Courses"**

\*x = College

\*XX = Seminar Course Number

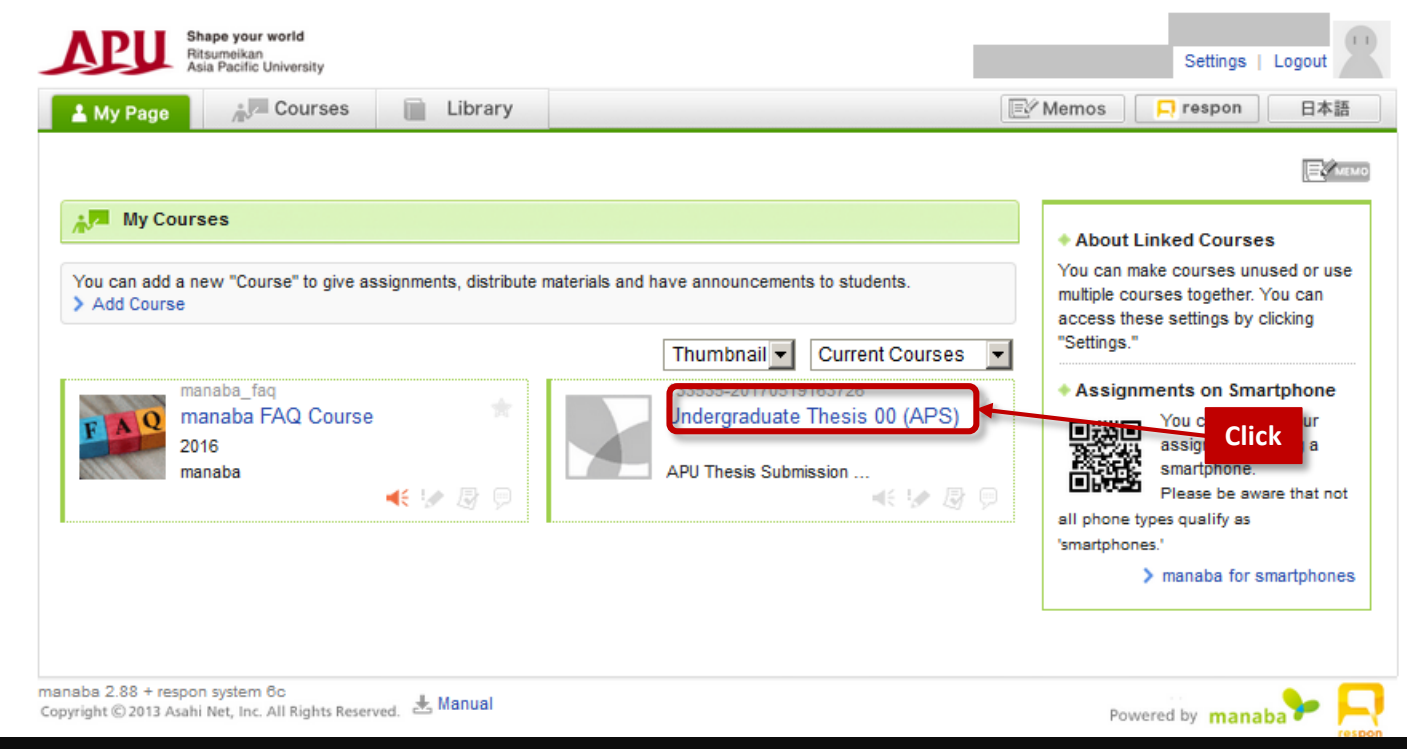

## **(2) Click on "Surveys", then click on "1.** 学生情報の入力 **/ Enter your information"**

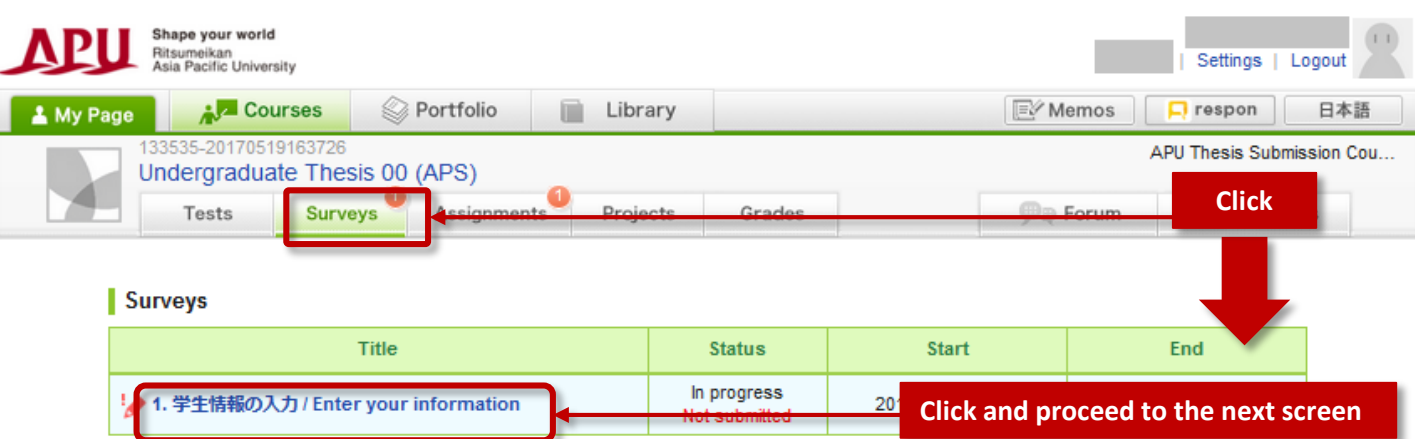

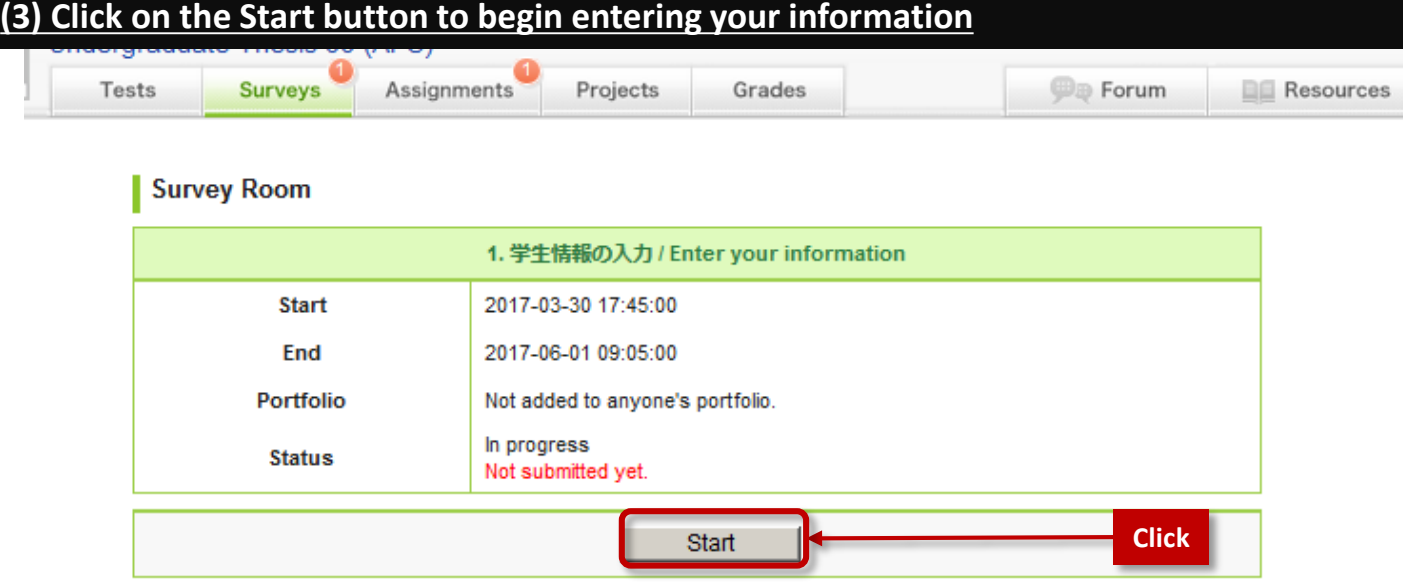

#### **(4) Enter your details including the title of your thesis**

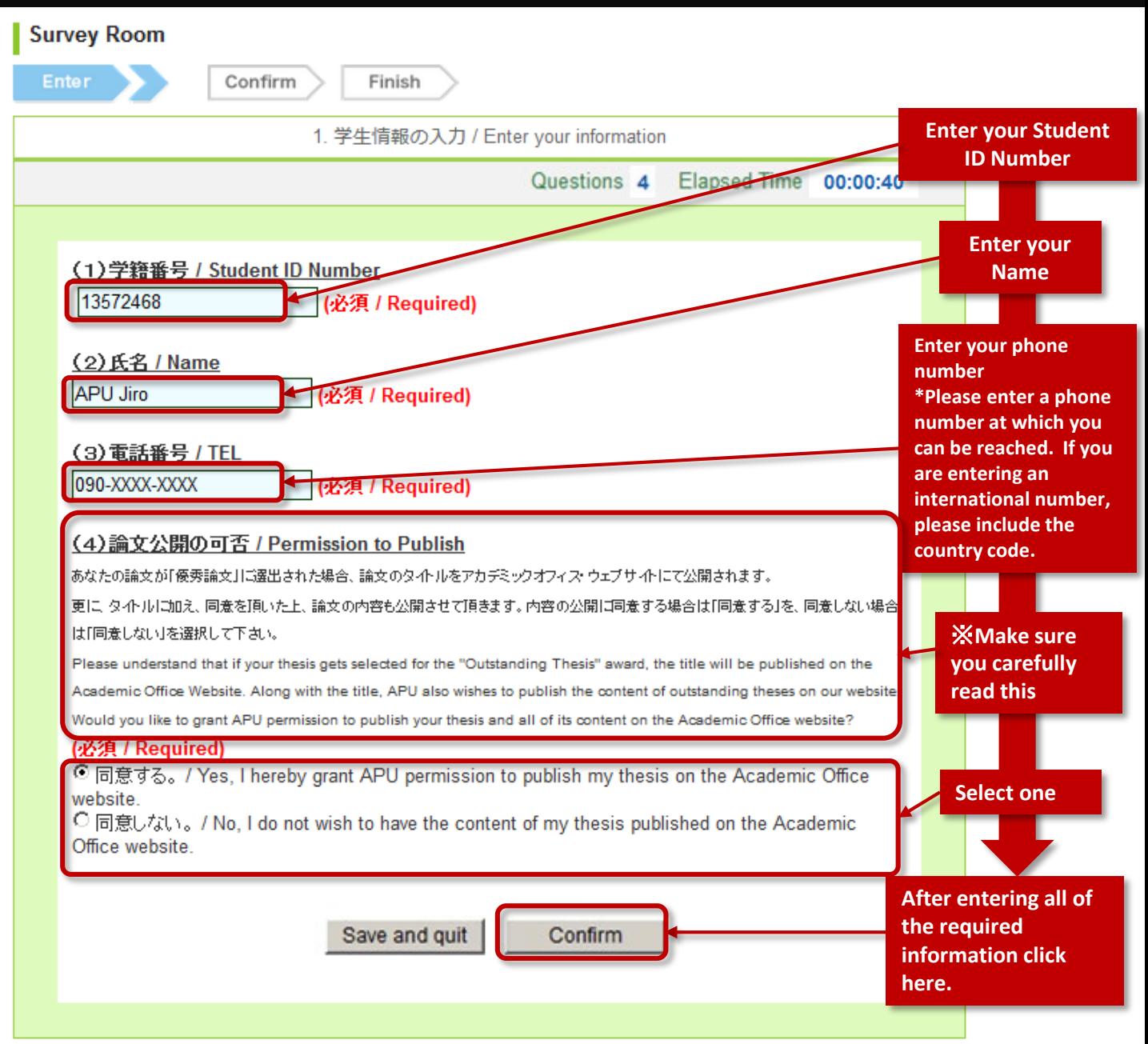

#### **(5)Check the details you've entered on the Preview screen then submit the survey**

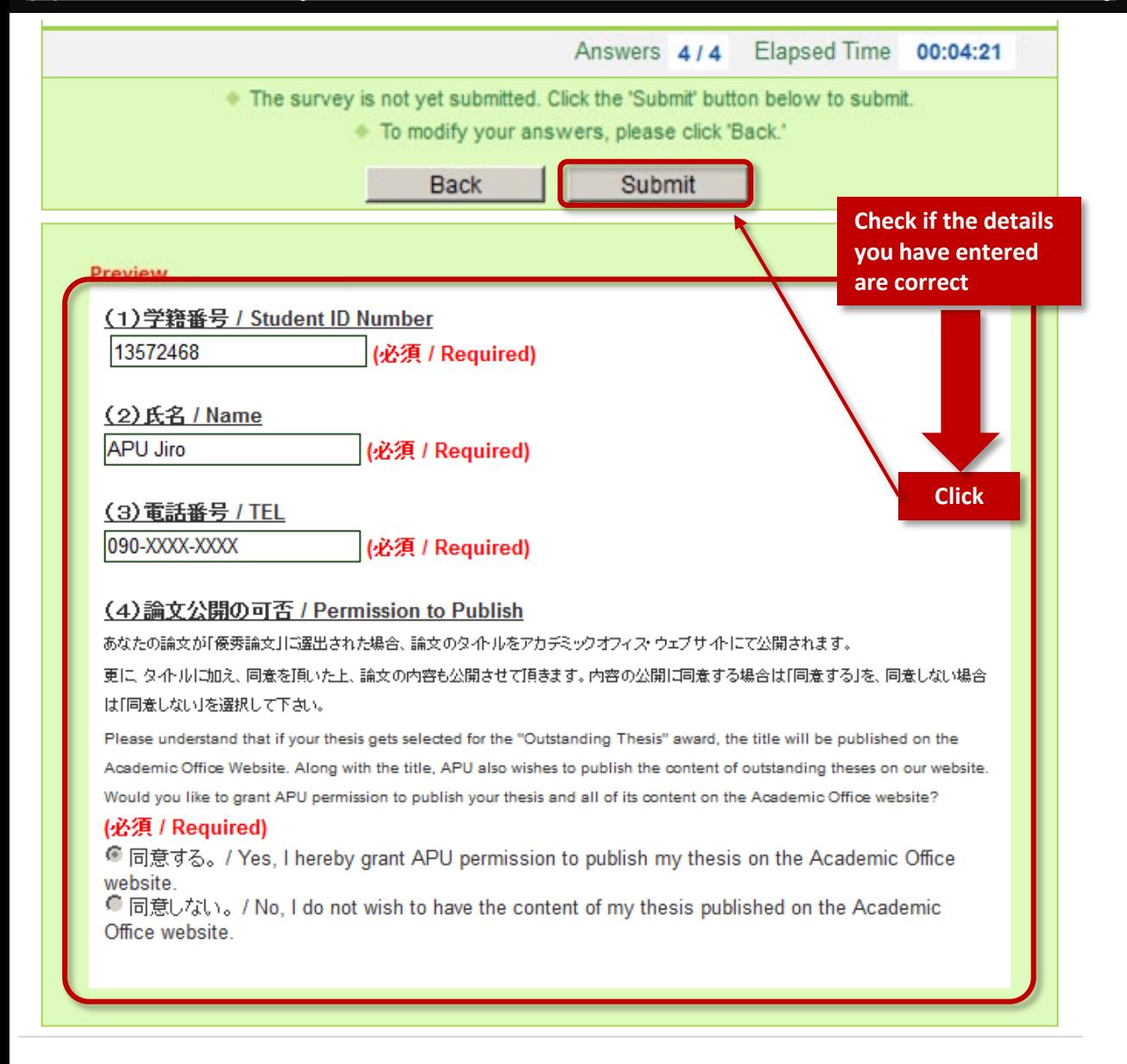

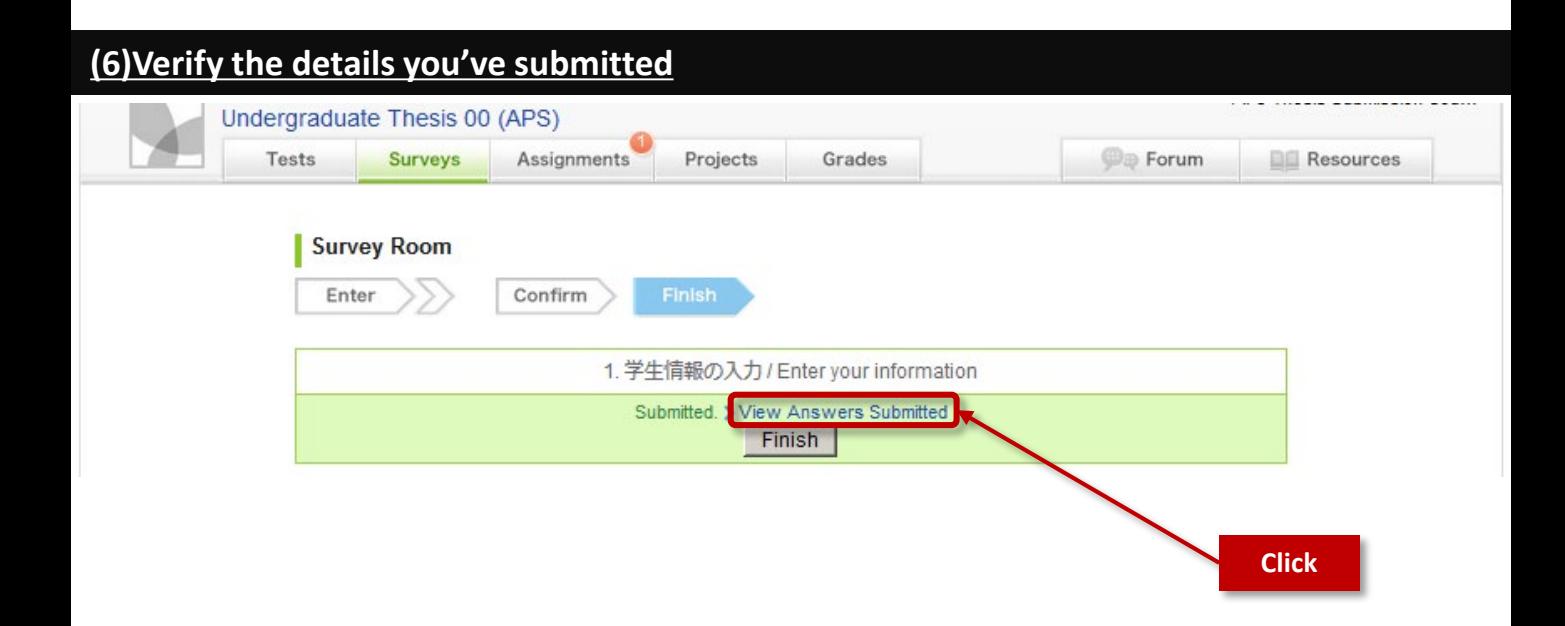

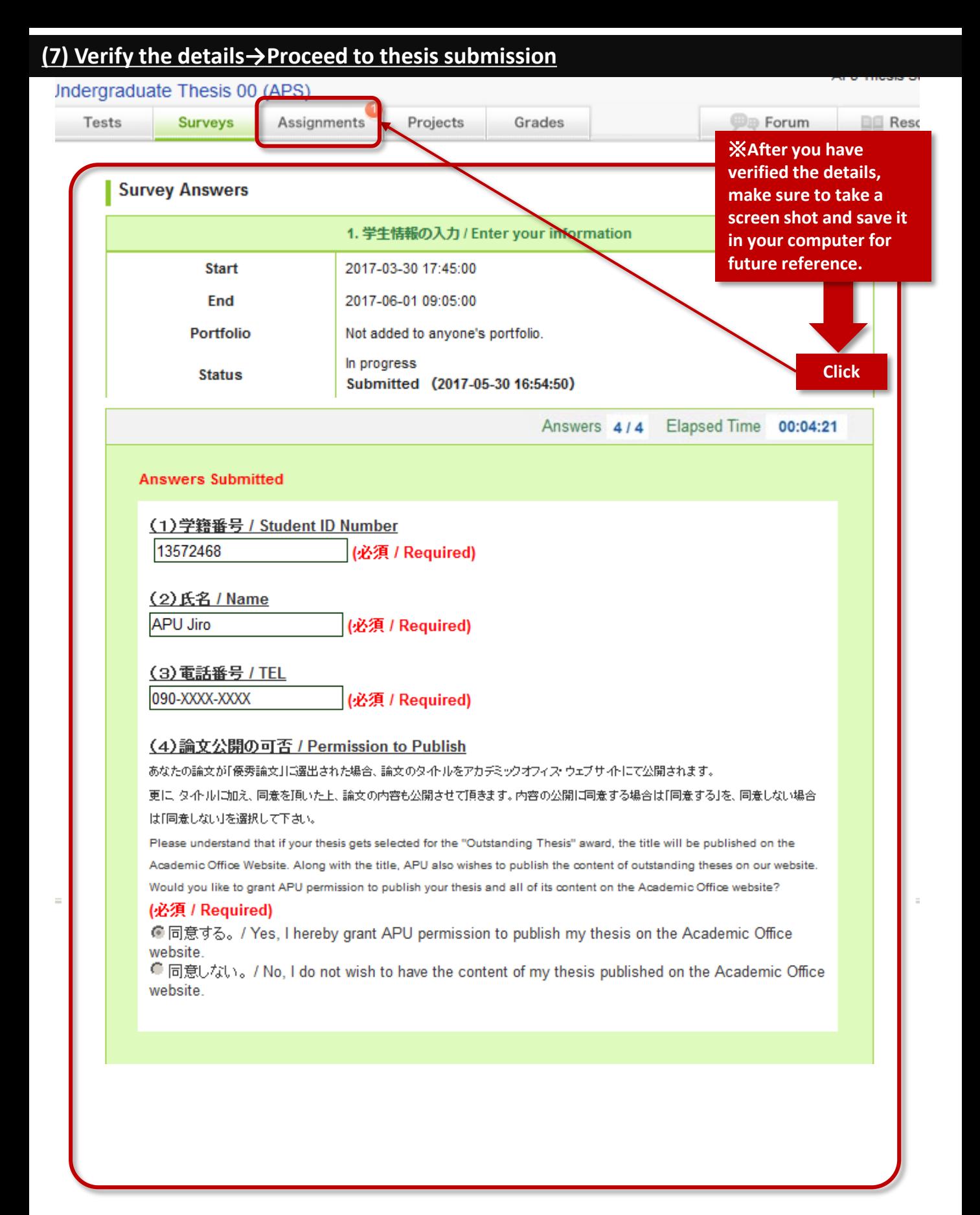

#### **(8) Cick on "**卒業論文提出**/Submission of Undergraduate Thesis" then Proceed to thesis submission**

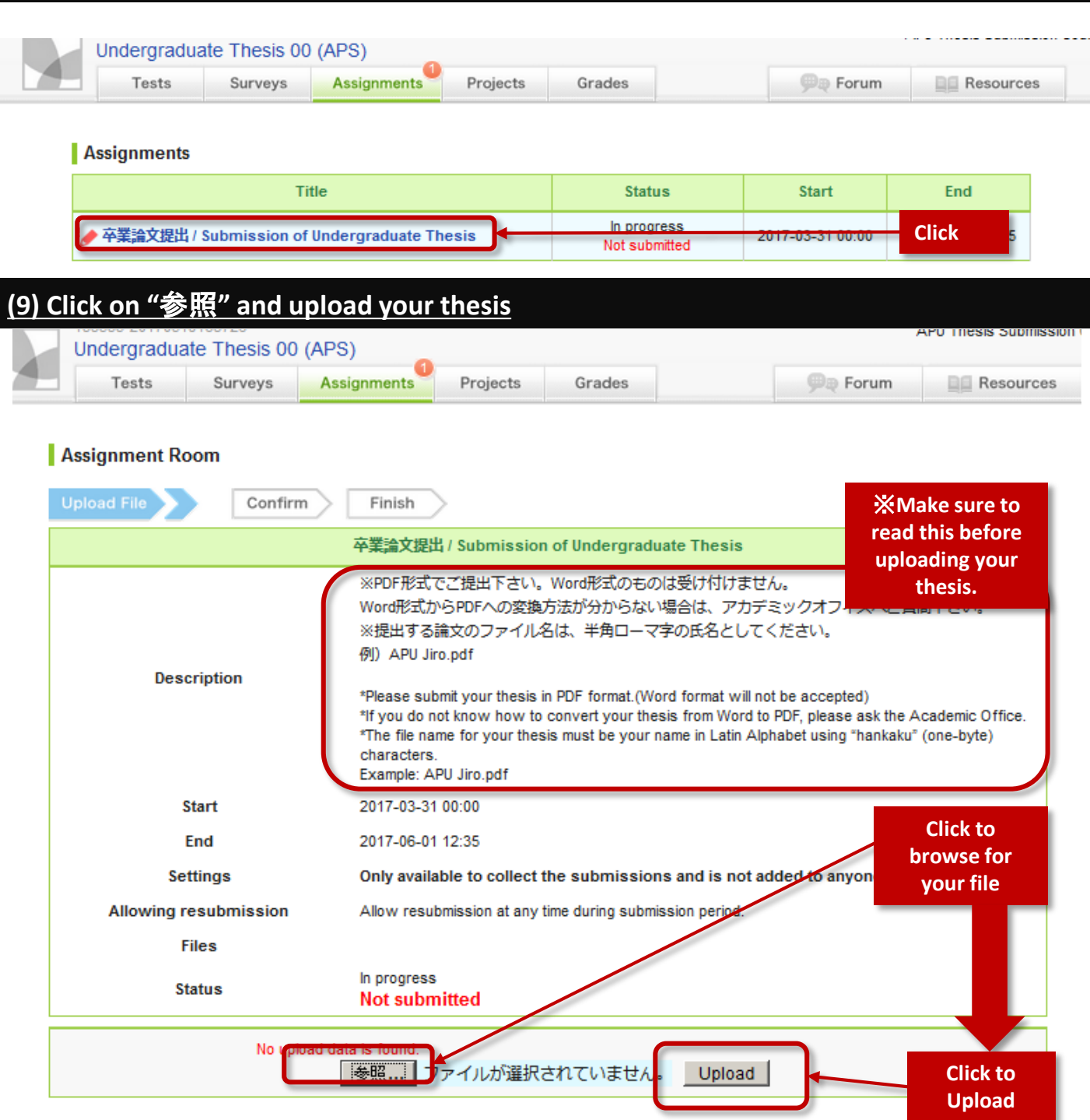

### ⑨**Click "Submit" to finish submitting your thesis**

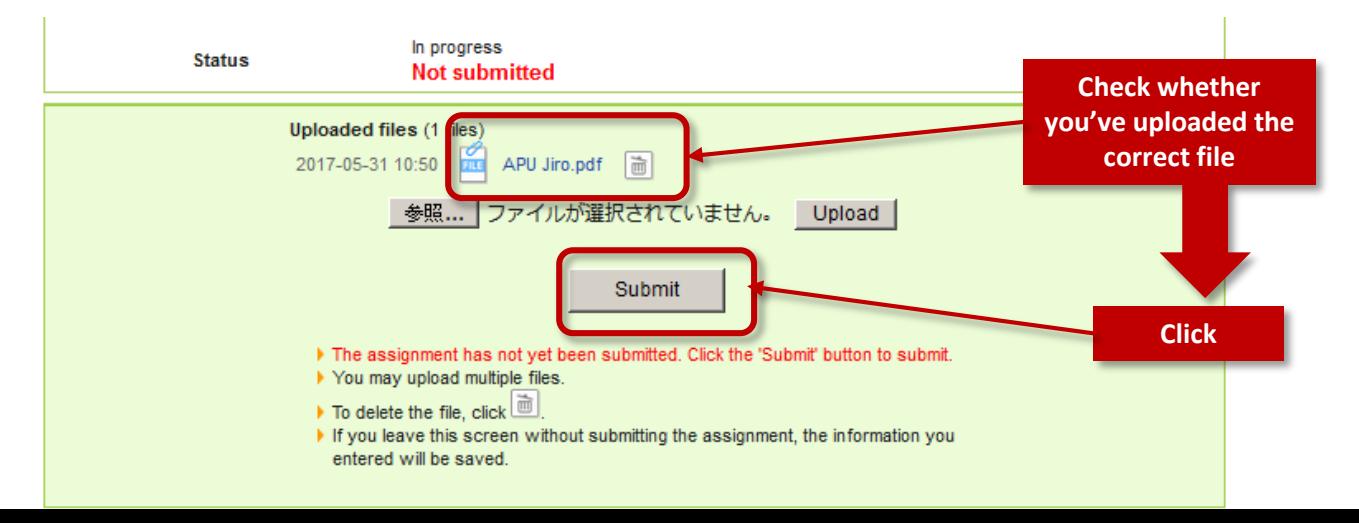

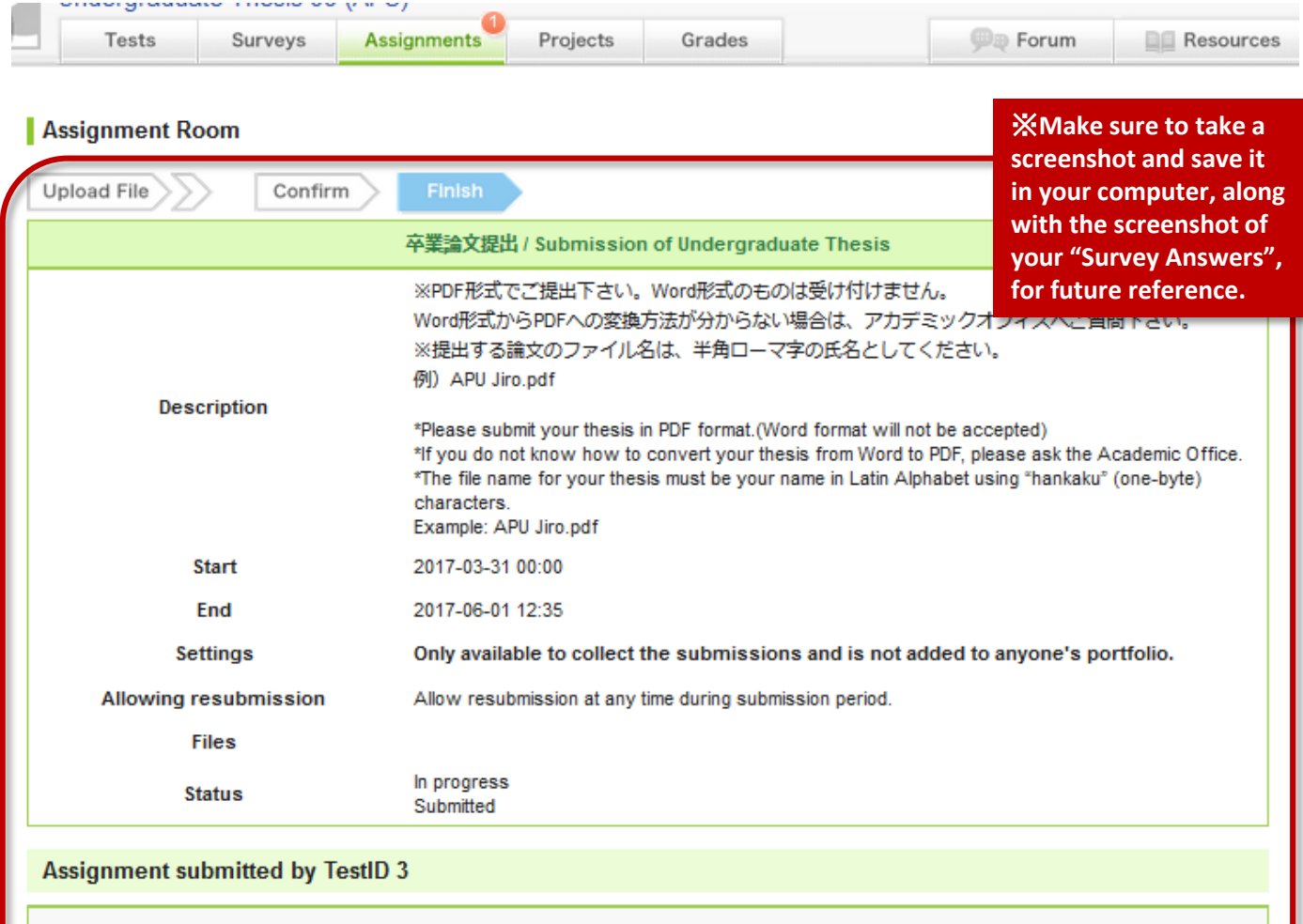

Your assignment was submitted.

# You're done!